## Où trouver les offres GR

Sur notre site internet de GR international

• 1 er Sélectionnez « Solutions d'affaires »

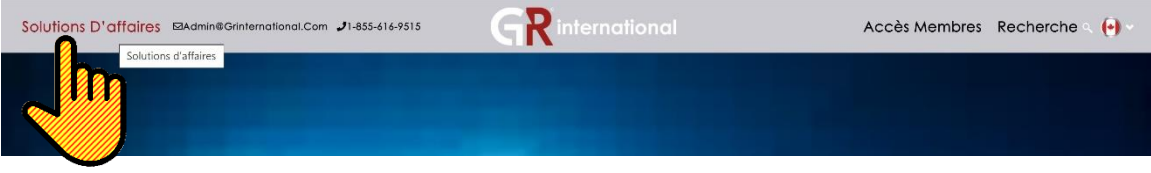

 $\bullet$  2 $\mathrm{e}$  dans le menu déroulant sélectionnez « Offres GR »

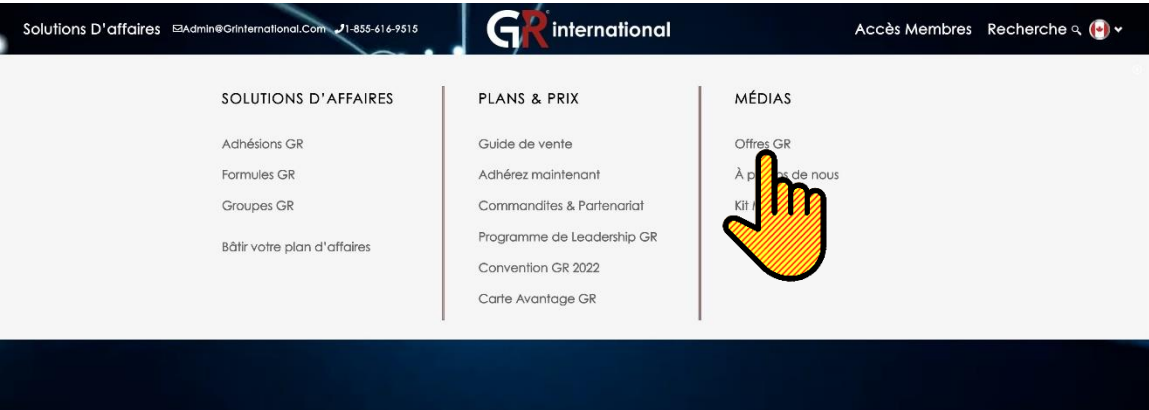

Vous pouvez chercher une offre par mots-clés, endroit ou secteur d'activité.

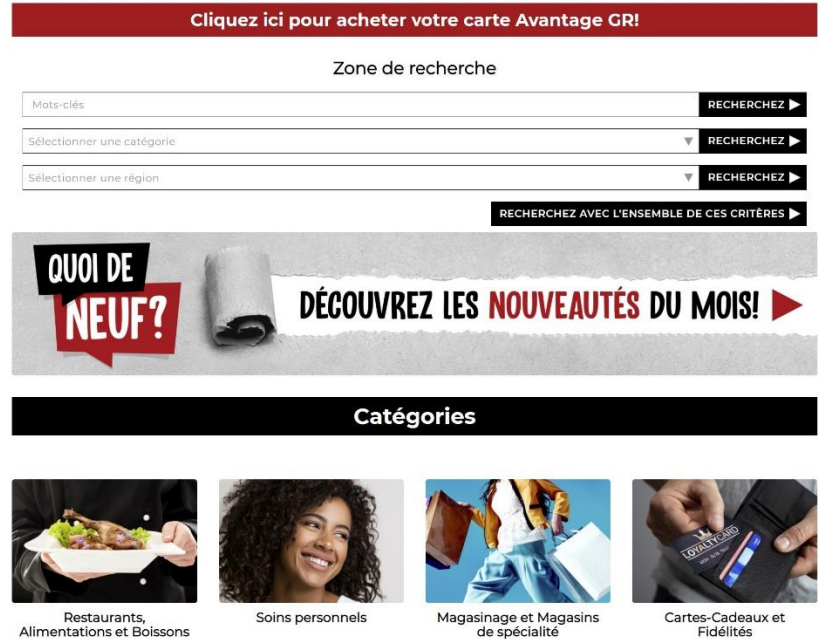

## Ajouter une offre comme commerçant

• Simplement allez sur www.grinternational.ca et cliquez sur « Accès membre » dans le haut droit du site internet.

Depuis votre section des membres, cliquez sur l'onglet « Offre GR ». Ensuite, « Ajouter une Offre GR ». Qui peut être modifier, effacer ou mis hors ligne en tout temps.

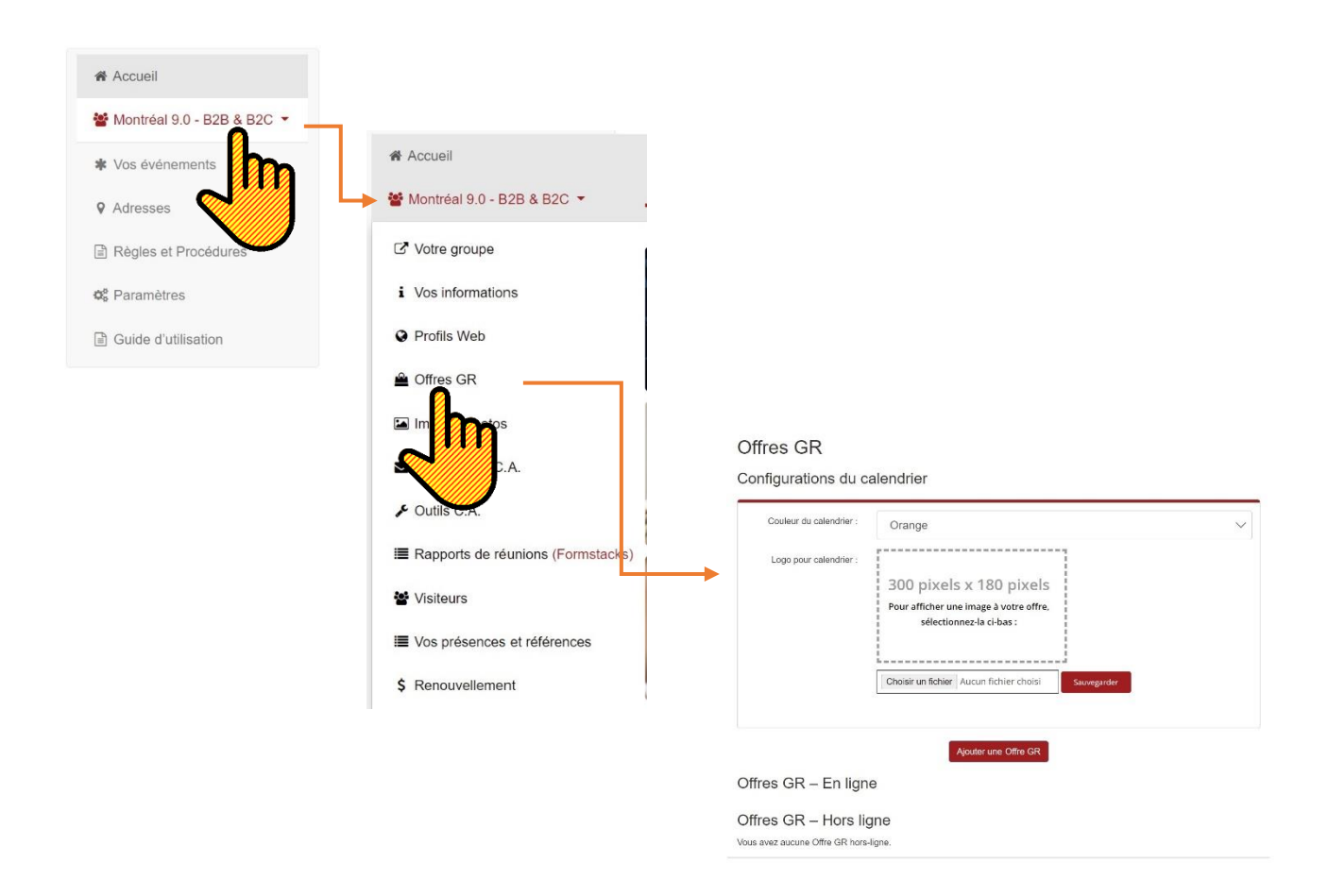

Accès à votre groupe, où l'offre sera visible

Vous pouvez mettre autant d'offres que vous le désirez. Vous devez créer une version dans votre langue et avez également la possibilité d'ajouter une offre dans la langue seconde si vous désirez qu'elle soit visible sur les profils anglophones

Section Options

- Vous devez créer une version dans votre langue et avez également la possibilité d'ajouter une offre dans la langue seconde si vous désirez qu'elle soit visible sur les profils anglophones
- Catégorie et sous-catégorie : important de ne pas faire d'erreur pour les recherches
- Type d'offre : sélectionner l'option appropriée
- Valeur : la valeur du rabais ou du pourcentage si applicable
- Durée de l'offre : définissez la durée ou utilisez le calendrier. Vous pouvez définir une longue période à l'avance ce qui vous évitera de faire une gestion régulière
- Image : il est important de mettre une image appropriée et vendeuse de votre offre

Section Informations

- Titre : un titre accrocheur sera vendeur
- Description : composer une bonne description de l'offre
- URL du magasin en ligne : relié soit à votre boutique, votre site web ou même votre page Facebook
- Restriction : soyez clair dans vos restrictions
- Mots-clés : songez aux mots-clés que les gens utiliseront dans leurs recherches (ex : nuitée, casino, Gatineau, etc.)

Vérifier toujours vos offres après les avoir publiées. Pour s'assurer qu'elles s'affichent correctement<https://www.grinternational.ca/offresgr/>

Voilà un profil qui contient des offres.

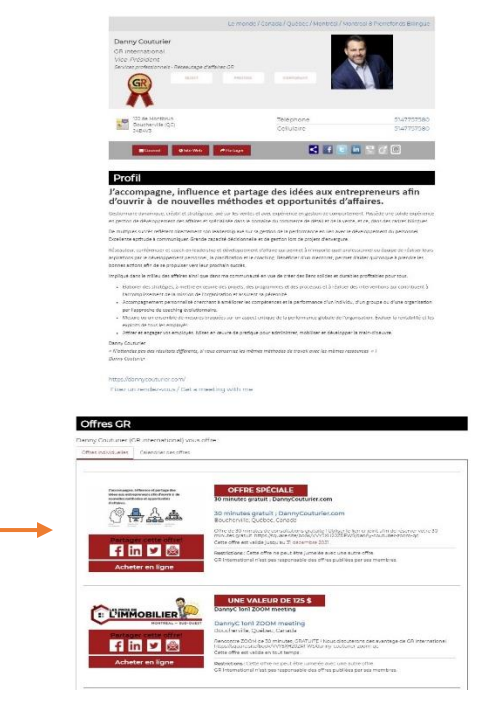

## Suggestions d'offres

(Notez qu'il n'est pas obligatoire que celles-ci soient d'ordre monétaire)

- Offrir un rabais en pourcentage, aucun minimum
- Offrir un rabais en argent ou une économie
- Offrir un solde temporaire ou saisonnier
- Faire une offre spéciale qui n'implique pas d'argent ou de rabais
- Offrir un certificat cadeau pour un prochain achat
- Offrir un certificat cadeau d'un autre membre GR
- Vous pouvez donner jusqu'à ...% Règles et Procédures 24
- Offrir une mise à niveau ou un « upgrade »
- Donner un rabais sur le prochain achat
- Offrir les frais de livraison gratuitement
- Offrir un cadeau
- Offrir un service personnalisé et engagé (aucun cout pour le commerçant)

GR international offre également un service d'accompagnement pour vous aider à bien produire vos offres. Communiquez avec notre service à la clientèle à l'adresse courriel suivante : [admin@grinternational.com](mailto:admin@grinternational.com)